# **Dualboot windows-partage**

- Objet : Partager les fichiers dans un dualboot
- Niveau requis : [avisé](http://debian-facile.org/tag:avise?do=showtag&tag=avis%C3%A9)
- Suivi :
	- [a-placer](http://debian-facile.org/tag:a-placer?do=showtag&tag=a-placer)
- Commentaires : Vous installez un dualboot, reste à partager les fichiers entre les deux systèmes pour que cela soit pratique.
- Débutant, à savoir : [Utiliser GNU/Linux en ligne de commande, tout commence là !.](http://debian-facile.org/doc:systeme:commandes:le_debianiste_qui_papillonne) (
- Commentaires sur le forum : [c'est par ici](https://debian-facile.org/viewtopic.php?id=26486)<sup>[1\)](#page--1-0)</sup>

## **Introduction**

Le seul moyen d'augmenter la visibilité de debian est d'installer des dual-boot permettant aux nouveaux venus d'acquérir les bases d'utilisation du libre et de comparer les deux systèmes à l'utilisation.

Perso, je mets gnome en environnement, il est beaucoup plus attachant à l'utilisation, les nouveaux venus découvrent une façon très différente de gérer son informatique. De mon point de vue et de mon expérience des dualboot newbees, c'est un plus d'avantage qu'une entrave.

## **Configuration windows**

- On supprime les mises en veille, sinon les fichiers ne sont plus que consultables et on touche à rien d'autre…
- On peut aussi arrêter Windows de la bonne façon pour qu'il ne se mette pas en hibernation hybride.
- 1. Soit en redémarrant,
- 2. soit en désactivant le démarrage rapide (fast startup à ne pas confondre avec le fast boot du BIOS qui n'a rien à voir)

Merci **raleur** pour ces précisions.

## **Configuration debian**

### **Création du pseudo de windows**

Documentation - Wiki - http://debian-facile.org/

Avec [la commande adduser,](http://debian-facile.org/doc:systeme:adduser) on crée l'utilisateur sous le pseudo utilisé dans windows. Pour l'exemple, utilisons le pseudo de :

- 1. renee créé dans debian et ajoutons celui de
- 2. *anne* sous windows (au cas de pseudos différents, ce qui est plutôt un bien acquis  $\bigcirc$  ) ainsi :

adduser anne

#### **Monter windows dans debian**

1. Avec [la commande mkdir,](http://debian-facile.org/doc:systeme:mkdir) on crée le répertoire (par exemple nommé win) :

mkdir /mnt/win

où monter windows.

2. Et avec [la commande chown](http://debian-facile.org/doc:systeme:chown), on lui associe la propriété de l'utilisateur debian renee :

chown renee:renee /mnt/win

3. Ainsi renee avec [la commande mount](http://debian-facile.org/doc:systeme:mount) peut maintenant monter windows avec les droits complets d'utilisation pour son pseudo.

mount -t ntfs-3g /dev/votre partition windows /mnt/win

#### **clamav sur windows**

Accessoirement, ce montage permet aussi à clamay de jeter un œil sur windows avec les droits [root](http://debian-facile.org/doc:systeme:superutilisateur). ⊙

### **Création d'un groupe spécifique**

Maintenant, avec [groupadd](http://debian-facile.org/doc:systeme:groupadd), on crée un groupe par exemple nommé windows.

groupadd windows

Inutile d'être abscond dans ces nominations, ce sera d'autant plus simple à l'utilisateur pour s'y retrouver.

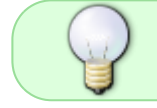

**Note** : Si vous assurez un tant soit peu les suivis, vous aurez comme le nouvel utilisateur des facilités pour consulter/remédier à l'installation…

### **Association des groupes**

De nouveau avec adduser on associe un par un le groupe windows à chacun des utilisateurs :

adduser renee windows

adduser anne windows

### **fstab - Montage permanent**

Il faut monter la partition dans le [fstab](http://debian-facile.org/doc:systeme:fstab) afin qu'elle demeure consultable en permanence :

1. Déterminer les UUID avec [blkid](http://debian-facile.org/doc:systeme:blkid)

blkid

2. Editer le [fstab](http://debian-facile.org/doc:systeme:fstab) :

nano /etc/fstab

3. Ajouter avec [nano](http://debian-facile.org/doc:editeurs:nano) la ligne de montage concernant le répertoire win et mettre les bons UUID trouver avec blkid :

[fstab](http://debian-facile.org/_export/code/doc:dualboot-windows-partage?codeblock=9)

# /dev/sda3 acces partition windows UUID=XXXXXXXXXXXXXXXX /mnt/win ntfs rw,nodev,noexec,user,uid=1000,gid=windows,umask=007 0 0

Et voilà, on enregistre, on quitte et on redémarre debian.

## **Accessibilité des répertoires windows**

Pour facilité le partage, on peut monter les répertoires de windows dans le Dossier personnel de debian via des liens symboliques.

À la racine de l'user, créer un répertoire d'accueil nommé par exemple Documents Windows :

mkdir Documents\ Windows

Le remplir de répertoires aux noms explicites dans lesquels on montera chacun des répertoires de données de Windows qu'on attache ensuite via des liens symboliques avec [la commande ln](http://debian-facile.org/doc:systeme:ln).

### **Sauvetage**

En cas de pépin au redémarrage, tu peux booter en rajoutant

Documentation - Wiki - http://debian-facile.org/

#### [séquence interactive](http://debian-facile.org/_export/code/doc:dualboot-windows-partage?codeblock=11)

init=/bin/bash

captnfab | et pouf captnfab | tu peux éditer le /etc/fstab de là

#### **Remerciements**

Un krô merci au **captnfab**, matelot d'envergure, pour les précieuses indications portées à ma connaissance concernant la naissance et l'utilisation de ce tuto magique. Que les rails de son train à prendre soient couvertes de pétales de rose afin que son preste voyage lui soit d'un apaisant parfum…

#### ⊖ [1\)](#page--1-0)

N'hésitez pas à y faire part de vos remarques, succès, améliorations ou échecs !

From: <http://debian-facile.org/> - **Documentation - Wiki**

Permanent link: **<http://debian-facile.org/doc:dualboot-windows-partage>**

Last update: **01/05/2023 14:40**